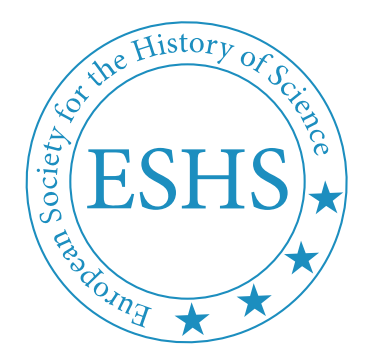

## HOW TO CONNECT TO WI-FI ON ULB SOLBOSH CAMPUS

There are two options available to connect to Wi-Fi on the campus, with EDUROAM or with ULB\_GUEST. We strongly recommend users who have an account to connect to EDUROAM.

## **Connect to eduroam**

EDUROAM (education roaming) is the secure, world-wide roaming access service developed for the international research and education community.

If you know you have credentials (your authentification ID and password provided by your institution) to use the EDUROAM network, you can use that Wi-Fi network

## **Connect to ULB\_Guest**

The ULB Guest Wi-Fi service provides internet access to external visitors, allowing them to authenticate using Facebook, Microsoft (private authentification ID: @outlook.fr @outlook.com, @hotmail.fr, etc.) or via an email validation process.

The e-mail validation process will demand you to access your email inbox before you can fully connect to ULB Guest. This will require you to access your email via another internet connection, e.g. eduroam, a mobile network, or a personal hotspot from a colleague. In case the instructions below do not suffice, you can come to the registration desk in the Salle des Marbres in Building A for further help.

The email validation process is the following:

- 1. Select the network SSID named ULB\_Guest.
- 2. Once connected, your device may automatically display a browser to the authentication page. If it's not the case, open your favorite web browser and try to reach a web resource (ulb.be, google.com, …) you should be automatically redirected to the authentication portal.

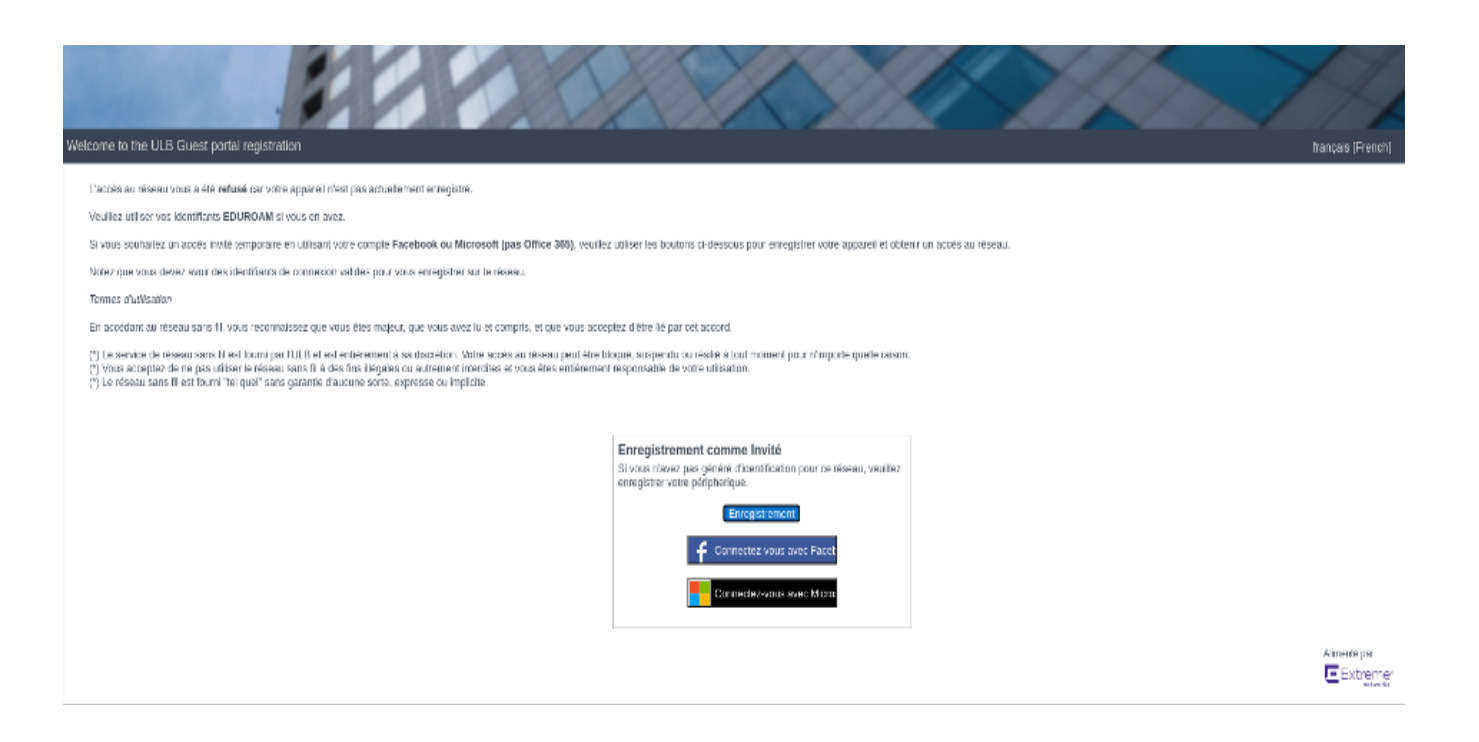

- 3. Click on the REGISTER (Enregistrement) button, then fill the following formular with correct information:
	- $\triangleright$  First Name
	- $\triangleright$  Last Name
	- $\triangleright$  Email address

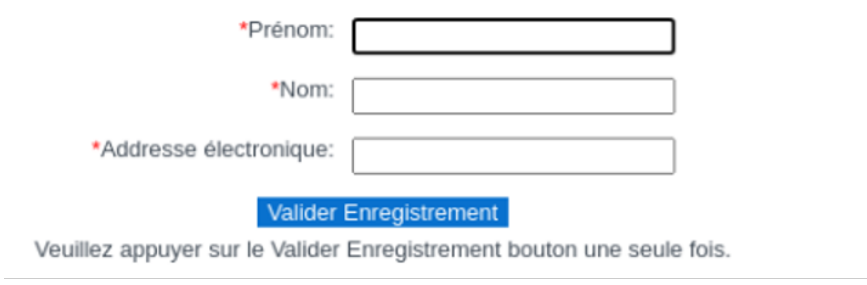

- 4. Then click the VALIDER ENREGISTREMENT button.
- 5. A mail containing a validation code is sent to the provided email address. Open your mailbox and copy the validation code sent to you back into the form.